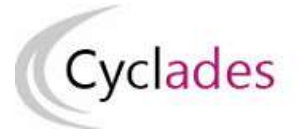

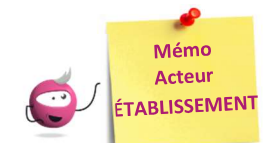

# ÉDITER LES CONVOCATIONS

Cette fiche mémo a pour but de vous présenter les activités liées à l'édition des convocations aux épreuves ponctuelles.

## Edition des convocations

A partir du moment où des convocations sont générées (par le gestionnaire DEC), je peux les éditer depuis les activités suivantes présentes dans Organisation > Documents Générés > Convocations :

#### 1. Convocations d'un élève

Dans cette activité, j'édite les convocations des élèves inscrits dans mon établissement, élève par élève. Les candidats ne sont pas nécessairement affectés dans mon établissement pour passer leurs épreuves.

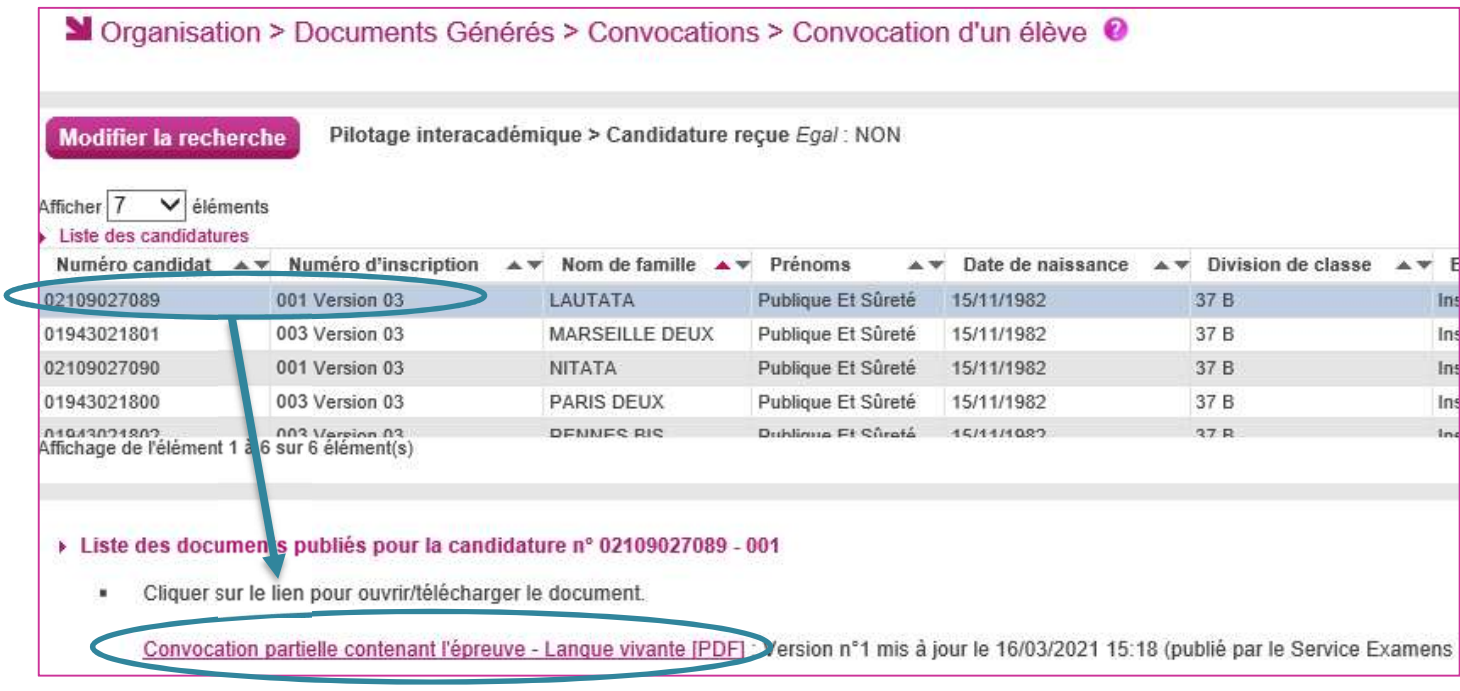

### 2. Convocations d'un autre candidat

Dans cette activité, j'édite les convocations des élèves affectés dans mon établissement pour au moins une épreuve.

#### 3. Convocations en masse de mes élèves

Dans cette activité, j'édite un document contenant toutes les convocations des élèves inscrits dans mon établissement, les unes à la suite des autres.

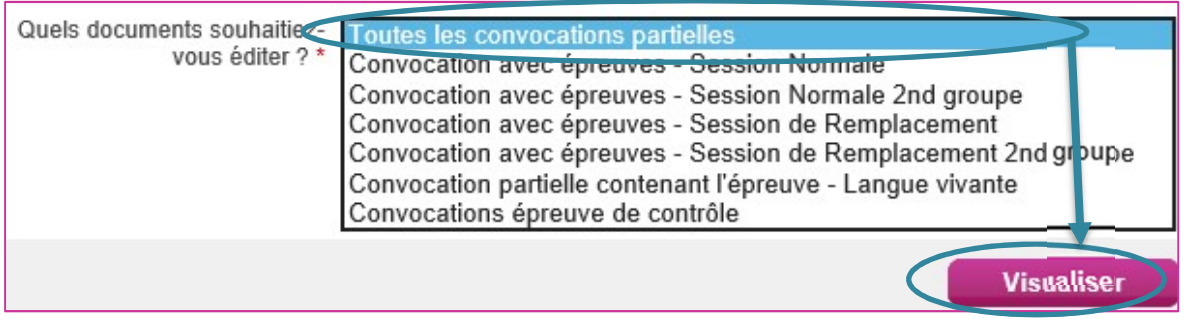

S'il y a plusieurs versos différents, un dossier zip sera généré avec à l'intérieur les différents fichiers PDF contenant chacun l'ensemble des convocations ayant le même verso.

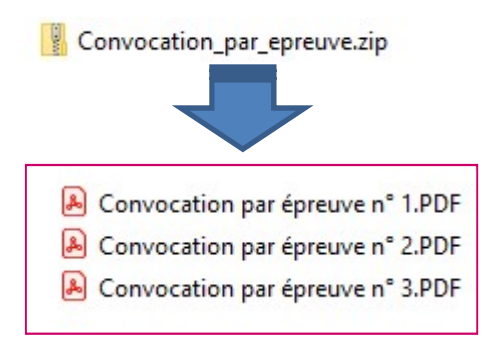

C'est le cas aussi si on a des annexes différents ou plans (si les candidats ne sont pas convoqués dans les mêmes centre épreuves car un plan d'accès est rattaché à un centre épreuve).